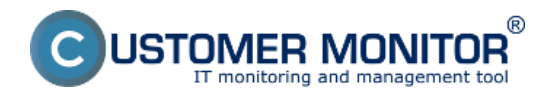

Diagnostika chybného HW sa realizuje použitím exaktných metód na vybrané HW chyby a mnohé ďalšie HW chyby dokážete určiť na základe zhodnotenia informácií uchovávaných v CM.

## **Exaktné metódy určenia HW chyby pomocou CM**

#### **1. Poruchy diskov.**

**Diagnostiku diskov** spravíte buď otestovaním externým programom alebo sledovaním S.M.A.R.T. parametrov, viac o sledovaní zdravia diskov sa dočítate v časti [S.M.A.R.T. Zdravie diskov](https://customermonitor.sk/ako-funguje-cm/monitoring-a-diagnostika/volne-miesto-a-zdravie-diskov/smart-zdravie-diskov) **[1].**

#### **2. Sledovaním HW stavu serverov.**

Pomocou Watchov sa dajú sledovať viaceré parametre serverov, ktorých chybné hodnoty indikujú poruchu HW, viac o monitoringu HW serverov sa dočítate v čast[i](https://customermonitor.sk/ako-funguje-cm/monitoring-a-diagnostika/sledovanie-stavu-hw-serverov) **[Sledovanie stavu HW serverov](https://customermonitor.sk/ako-funguje-cm/monitoring-a-diagnostika/sledovanie-stavu-hw-serverov)** [2].

#### **3. Monitoring vnútra PC a NB**

Pomocou Watchov sa dajú sledovať viaceré parametre počítačov, viac o monitoringu PC a NB sa dozviete v časti [Monitoring vnútra PC, NB](https://customermonitor.sk/ako-funguje-cm/monitoring-a-diagnostika/diagnostika-chybneho-hw/monitoring-vnutra-pc-nb) **[3]**

### **Analytické metódy**

#### **1. Online informácie**

Spôsob ako sa dá vyhodnotiť chybný HW použitím analytických metód, je sledovaním časti **[Online](https://customermonitor.sk/ako-funguje-cm/monitoring/zatazenia-vykonnosti-serverov/online-informacie-stav-za-posl-48hod) [informácie](https://customermonitor.sk/ako-funguje-cm/monitoring/zatazenia-vykonnosti-serverov/online-informacie-stav-za-posl-48hod)** [4] na CM portáli. Viac o vyhodnocovaní údajov a grafov sa dočítate v časti **[Zobrazenie](https://customermonitor.sk/ako-funguje-cm/monitoring/zatazenia-vykonnosti-serverov/online-informacie-stav-za-posl-48hod) [zaťaženia \(preťaženia\) počítača cez Online informácie - stav za posl. 48hod](https://customermonitor.sk/ako-funguje-cm/monitoring/zatazenia-vykonnosti-serverov/online-informacie-stav-za-posl-48hod)** [4].

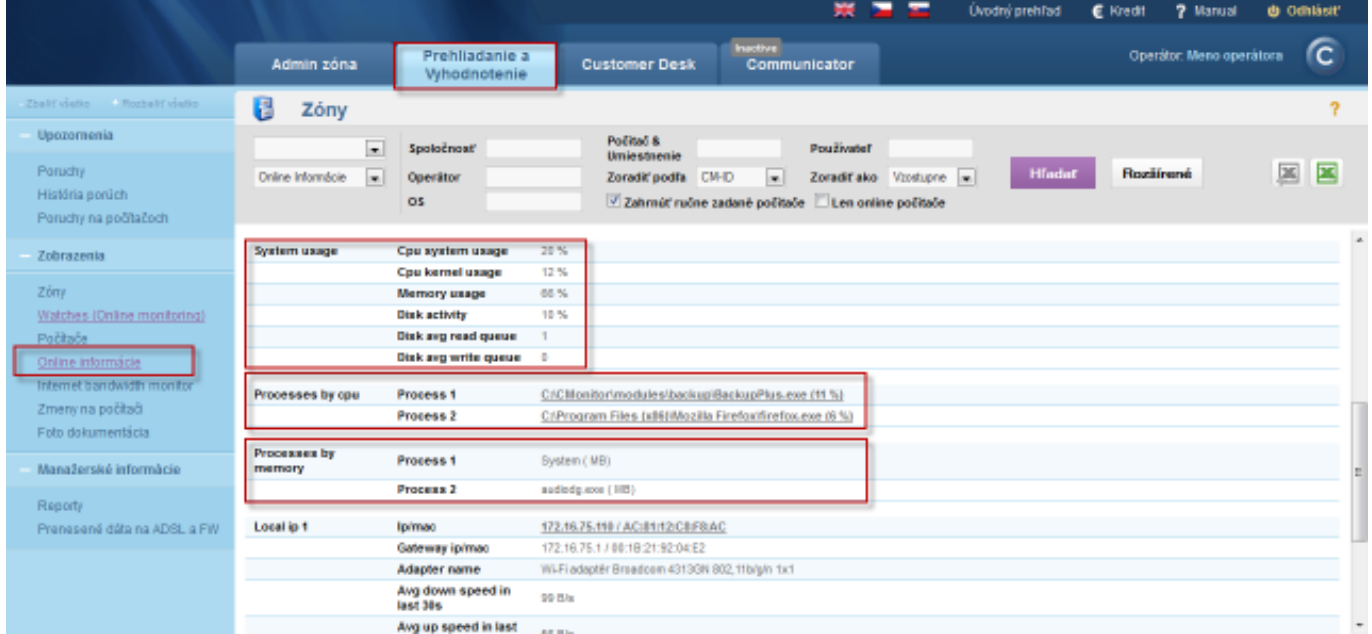

#### Obrázok: Online informácie

Príklad využitia: Pri zamrznutom alebo chybnom stave PC si odložte stav z online informácií, kde vidíte procesy, ktoré práve využívajú procesor a pamäť, ak pri nasledujúcom zlyhaní vyzerajú tieto údaje inak dá sa predpokladať, že ide o chybný HW.

Údaje v online informáciach sú vyhodnocované v 3 minútových intervaloch a zobrazia len dva procesy, ktoré najviac vyťažujú PC.

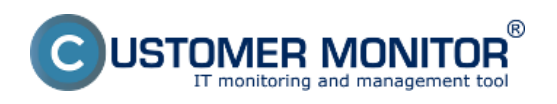

# **2. Systémové informácie z C-Monitor Console**

Rozdiel medzi Online informáciami a system info je v tom, že v system info sú informácie aktualizované raz za 30 sekúnd a sú tu zobrazené všetky procesy pre konkrétny PC.

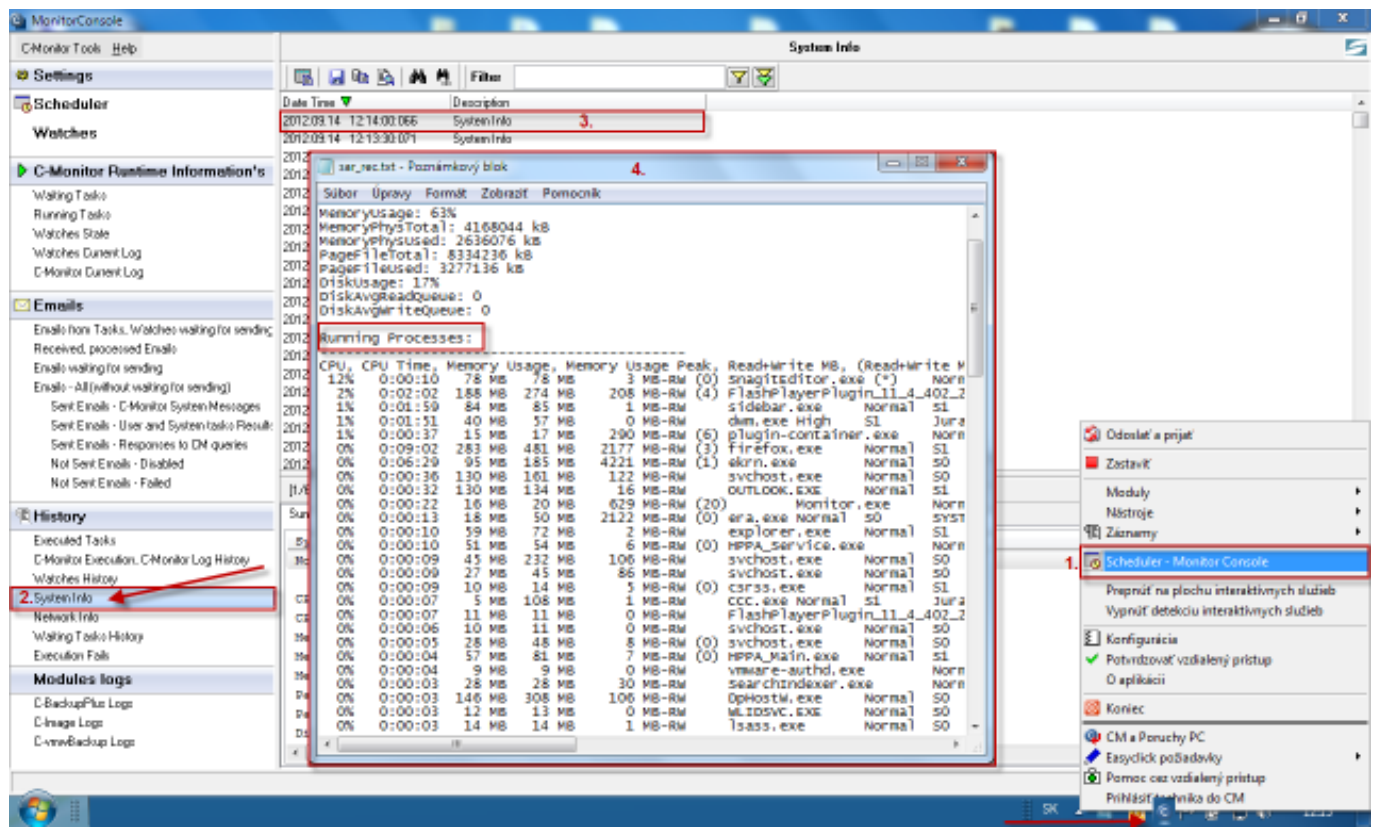

Obrázok: Systémové informácie z C-Monitor Console

# **3. Potvrdenie úplného vypnutia PC z dôvodu HW chyby alebo výpadku energie (c-monitor log)**

Keď vypnutie spôsobil SW väčšinou sa hodí do modrej obrazovky. Keď ide o samovoľné vypnutie nebude v poslednom za archivovanom C-Monitor Logu nebude na konci App Exit Request. V ostatných prípadoch HW aj SW chyby sa vám môže objaviť modrá obrazovka a v iných prípadoch vypnutia by ste mali zaznamenať v C-Monitor Logu korektnú žiadosť o vypnutie počítača. Potvrdenie výpadku energie sa dá riešiť lepšou UPSkou a jej zlepšeným monitoringom.

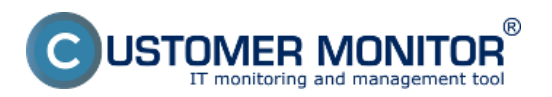

# **Diagnostika chybného HW**

Zverejnené na Customer Monitor (https://customermonitor.sk)

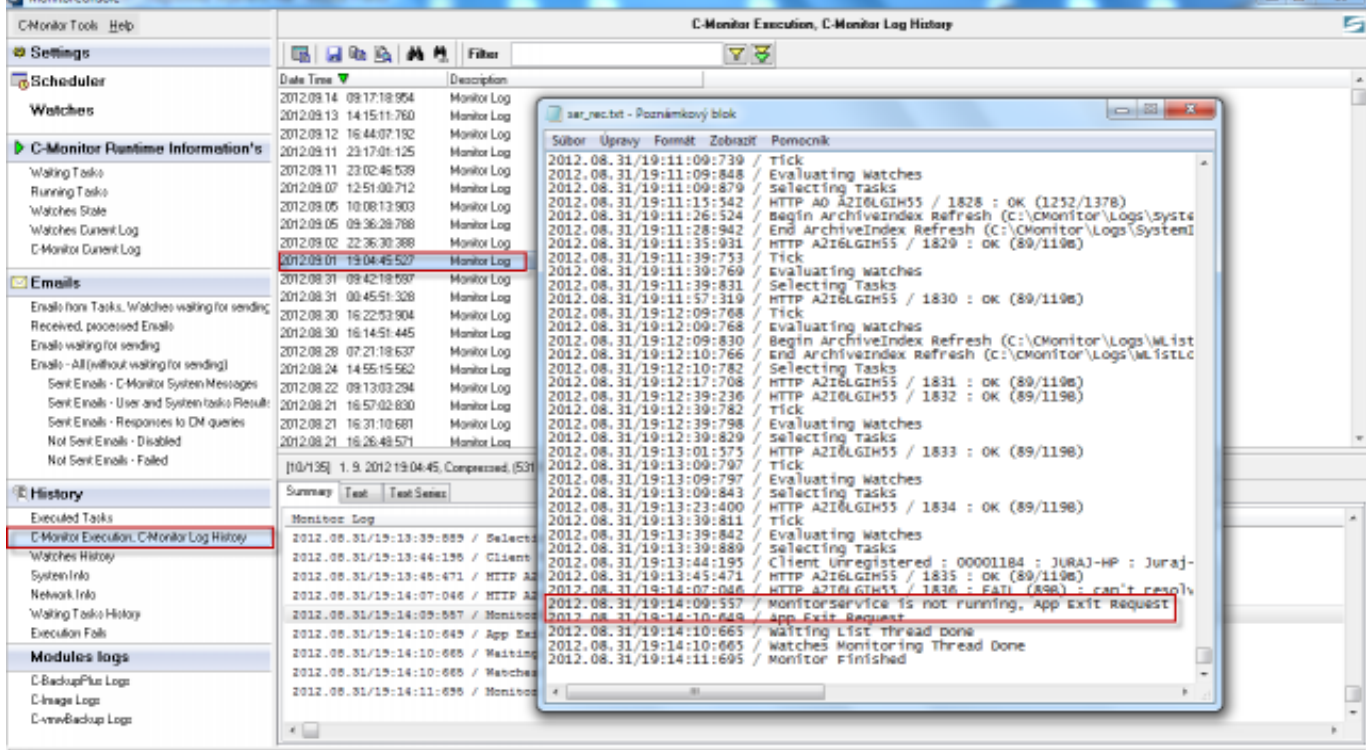

Obrázok: Potvrdenie úplného vypnutia PC z dôvodu HW chyby alebo výpadku energie (c-monitor log)

# Date: 3.3.2012Obrázky: [5] [6[\]](https://customermonitor.sk/sites/default/files/app%20exit.png)

# **Odkazy**

[1] https://customermonitor.sk/ako-funguje-cm/monitoring-a-diagnostika/volne-miesto-a-zdraviediskov/smart-zdravie-diskov

[7]

[2] https://customermonitor.sk/ako-funguje-cm/monitoring-a-diagnostika/sledovanie-stavu-hwserverov

[3] https://customermonitor.sk/ako-funguje-cm/monitoring-a-diagnostika/diagnostika-chybnehohw/monitoring-vnutra-pc-nb

[4] https://customermonitor.sk/ako-funguje-cm/monitoring/zatazenia-vykonnosti-serverov/onlineinformacie-stav-za-posl-48hod

- [5] https://customermonitor.sk/sites/default/files/online%20onfo\_0.png
- [6] https://customermonitor.sk/sites/default/files/system%20info.png
- [7] https://customermonitor.sk/sites/default/files/app%20exit.png